# SIAFI Sistema Integrado de<br>do Governo Federal

## **Manual do Usuário**

**Informar Documentos de Baixa**

Data e hora de geração: 23/12/2024 23:51

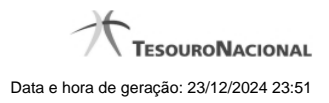

**1 - Informar Documentos de Baixa 3**

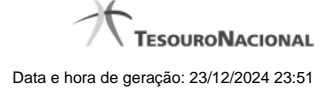

### **1 - Informar Documentos de Baixa**

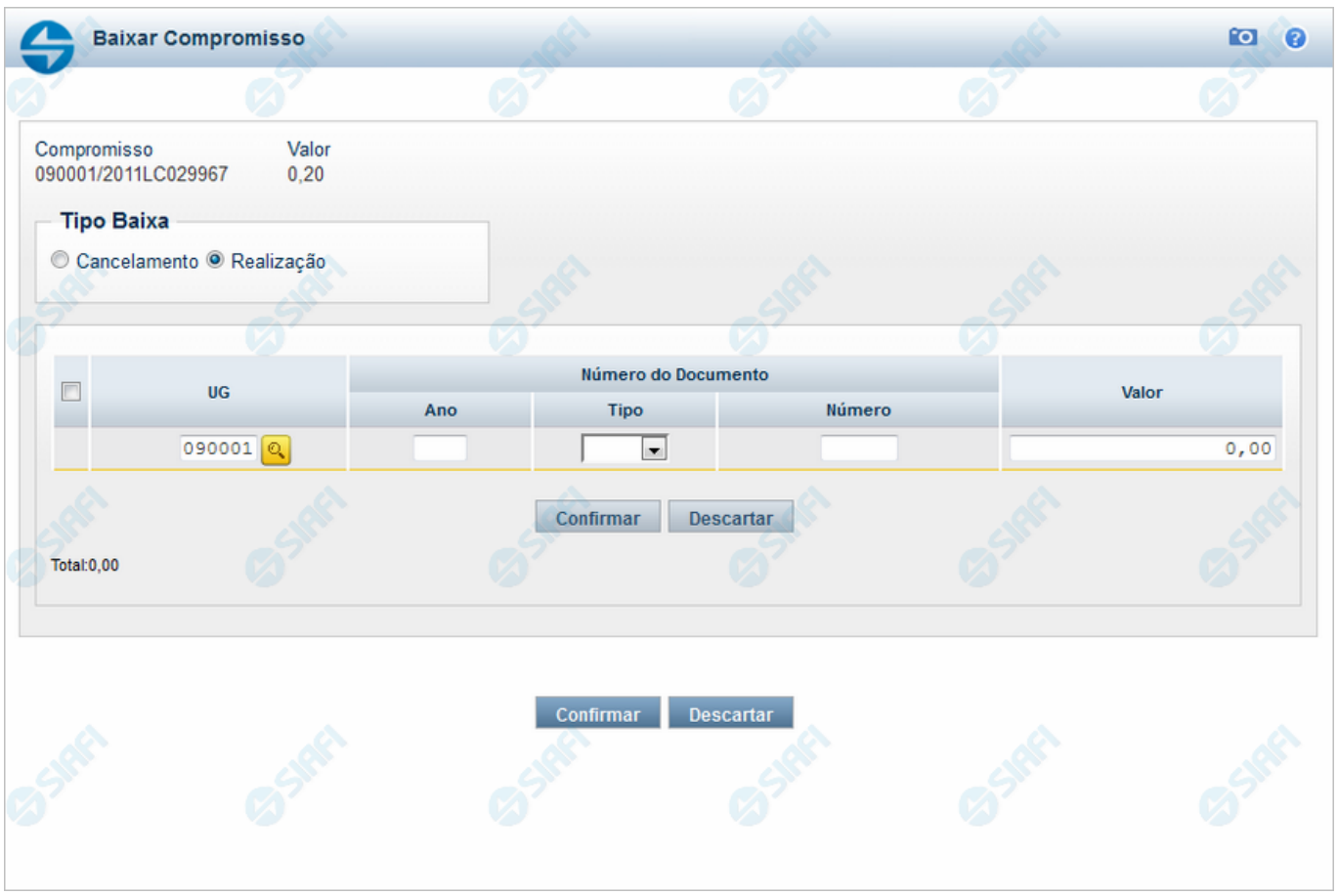

#### **Informar Documentos de Baixa**

Informe os dados referentes aos documentos SIAFI usados na realização do compromisso fora do CPR.

#### **Campos**

**Compromisso** - Identificação do compromisso, composta pelo código da UG emitente do Documento Hábil e pelo código do documento que originou o compromisso.

**Valor** - Valor monetário do compromisso a ser baixado.

**Tipo Baixa** - Tipo de baixa de compromisso, esclarece o motivo pelo qual a baixa está sendo realizada, se decorre de cancelamento ou de realização do compromisso fora do CPR. Pode ser um destes: "Cancelamento", "Realização".

**Tabela de Documentos de Baixa** - Bloco constituído pelos campos descritos a seguir, preenchido com os dados dos documentos SIAFI usados para a baixa do compromisso.

A tabela de documentos de Baixo é composta pelos seguintes campos:

**Caixa de Marcação** - Nesse campo você assinala as linhas a serem submetidas às operações "Confirmar" ou "Descartar".

**UG** - Informe o Código da Unidade Gestora emitente do Documento SIAFI usado para a baixa do compromisso, com seis posições numéricas. Esse campo dispõe de lupa de pesquisa para facilitar o preenchimento.

**Ano** - Informe o ano do Documento SIAFI usado para a baixa do compromisso, com quatro posições numéricas. Esse campo faz parte da identificação do documento SIAFI.

**Tipo** - Selecione o tipo do Documento SIAFI usado para a baixa do compromisso, que pode ser um destes: "DF", "DR", "GF", "GP", "GR", "NL", "NS", "OB", "PF". Esse campo faz parte da identificação do documento SIAFI.

**Número** - Informe o número do Documento SIAFI usado para a baixa do compromisso. Esse campo faz parte da identificação do documento SIAFI.

**Valor** - Informe o valor monetário do Documento SIAFI usado para a baixa do compromisso.

**Total** - Soma dos valores de todos os documentos SIAFI usados para a baixa do compromisso.

#### **Botões da Tabela**

**Confirmar** - Clique nesse botão para confirmar a inclusão do documento de baixa recém preenchido.

**Descartar** - Clique nesse botão para desistir da inclusão do documento de baixa recém preenchido.

#### **Botões**

**Confirmar** - Clique nesse botão para dar prosseguimento à baixa.

**Descartar** - Clique nesse botão para desistir da baixa.

#### **Próximas Telas**

[Resumo de Execução](http://manualsiafi.tesouro.gov.br/contas-a-pagar-e-a-receber/compromissos/gerenciar-compromissos/b-baixar/incluir-documento-de-baixa/informar-documento-de-baixa/resumo-de-execucao) [Lupa: UG](http://manualsiafi.tesouro.gov.br/contas-a-pagar-e-a-receber/compromissos/gerenciar-compromissos/b-baixar/incluir-documento-de-baixa/informar-documento-de-baixa/lupa-ug)